- **Software:** Adobe Connect
- Digitale Transformation (1. Termin: 03.11., 12:15-13:45 Uhr)
  - Link: <u>https://webconf.vc.dfn.de/dtexercise/</u>
  - Roomcode: dtexercise21
- Cases of Digital Transformation (1. Termin: 06.11, 14-20 Uhr)
  - Link: <u>https://webconf.vc.dfn.de/casesofdt/</u>
  - Roomcode: casesofdt21
- Access via recommended browser:

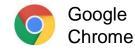

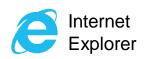

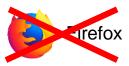

- or through desktop app, download under:
  - Windows: <u>http://www.adobe.com/go/Connectsetup</u>
  - Mac: <u>http://www.adobe.com/go/ConnectSetupMac</u>

#### Access through browser (1/2):

- 1. Enter link in browser
- 2. Choose guest login
- 3. Enter your name
- 4. Enter room-passcode
- 5. Join the webinar room

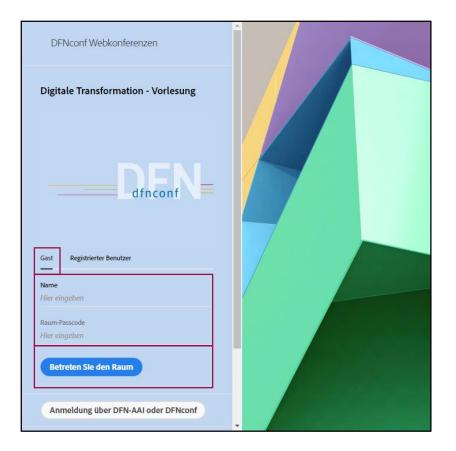

Access through browser (2/2):

- 6. Download and install Adobe Connect App
- 7. Click on "Adobe Connect öffnen"

8. Adobe Connect App opens up and you join the lecture

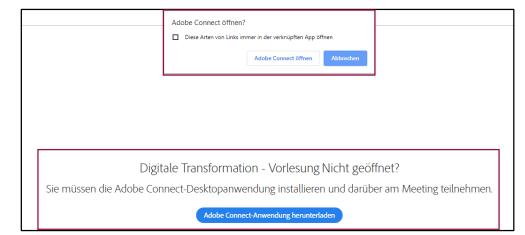

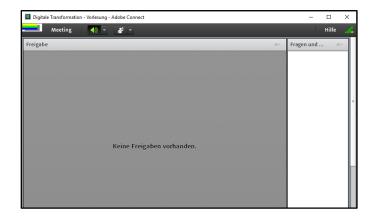

#### Access directly through Desktop App:

- 1. Run the Adobe Connect Desktop App
- 2. Enter the webinar link
- or click the webinar details from the last attended lecture
- Similar to browser access you need to choose guest, enter name & passcode, and join the room

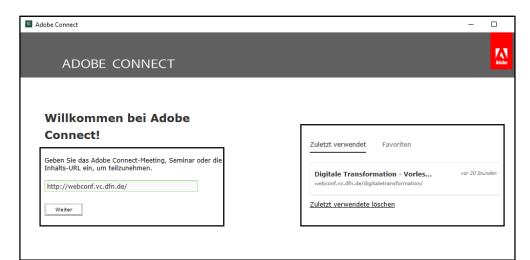

UNIKASSEL VERSITÄT

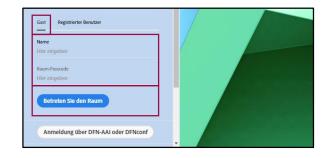

# Activating microphone functionalities:

- Clicking on the microphone symbol activates ability to speak
- By clicking on the dropdown menu (on the right) you can select a microphone source
- By once again clicking on the symbol, you mute the microphone

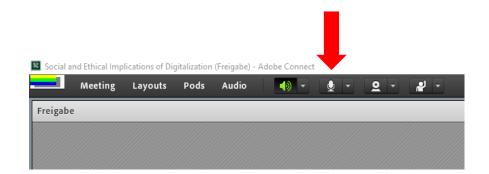

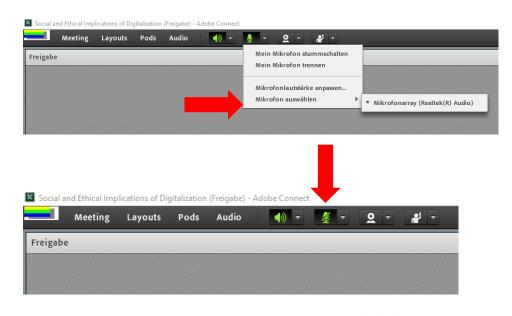

UNIKASSEL VERSITÄT

# Further student participation features:

- Asking questions through chat or request to speak
- Giving feedback (volume, speed, applaud)
- Surveys (e.g. multiple choice, short answers)

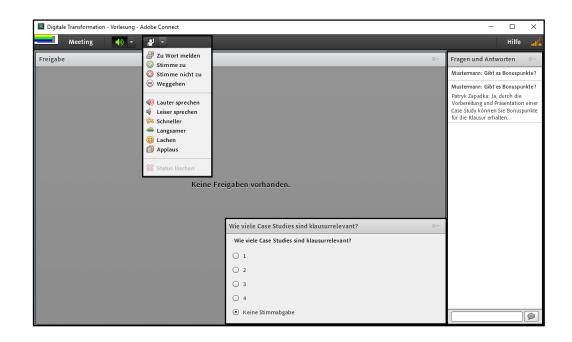

#### **IMPORTANT REMINDERS !**

- Install the software before the lecture and try it out! If any problems occur and Google doesn't help, contact <u>marius.biedebach@uni-kassel.de</u>
- 2. Use **headset** for listening and **echo-free speaking** during the class.
- If the program or connection does not work or gets disturbed, **do not panic**. All lectures will be recorded and provided afterwards through <u>Moodle</u>.

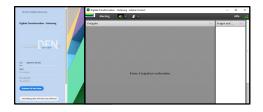

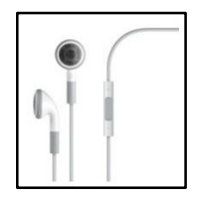

| U | N | ï | к | А | s | s | E  | L |  |
|---|---|---|---|---|---|---|----|---|--|
| v | Е | R | S | 1 | Т |   | Α' | т |  |
| M | 0 | 0 | D | L | E |   |    |   |  |
|   |   |   |   |   |   |   |    |   |  |